# **Rukopis předávaný nakladatelství**

Během přípravy knih se při předávání rukopisu běžně setkávám s problémy, jichž si autoři textů, často vzniklých úpravou diplomové či disertační práce, nejsou vědomi. Největší problémy, které navíc, na rozdíl od těch textových, nemůže odstranit redaktor, se pravidelně týkají ilustračního doprovodu získávaného na internetu. Tento materiál proto shrnuje několik zásad, jak by měl rukopis předávaný nakladatelství vypadat.

### **A. TEXT**

- 1. Text rukopisu dodávejte v jednom souboru. V samostatném souboru pak mohou být popisky k obrázkům, případně texty poznámek.
- 2. První řádky odstavců neodsazujte mezerami a raději ani tabulátory, použijte pro to raději zarážky na liště pravítka (na následujícím obrázku ukazuje na zarážku šipka):

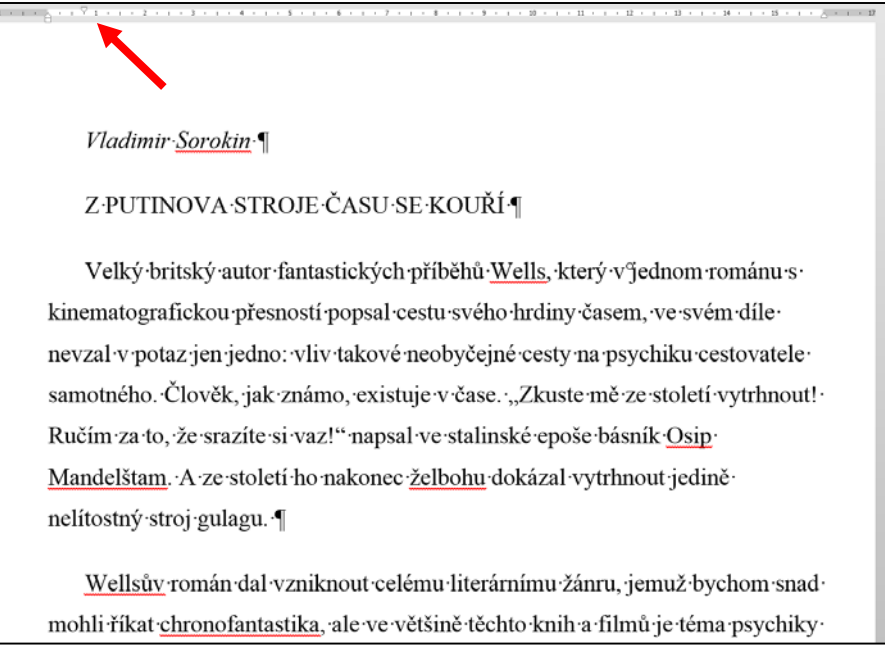

3. Chcete-li začít novou kapitolu na nové straně, neodsazujte ji prázdnými řádky (jak je tomu v následujícím příkladu):

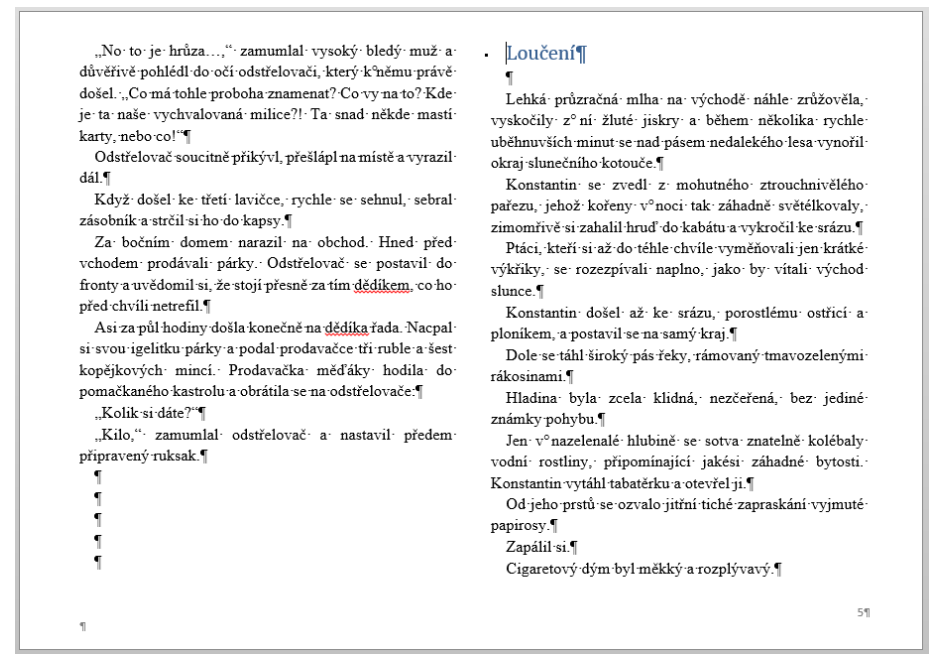

Pro přechod na novou stránku používejte výhradně sekvenci *Konec stránky* (Ctrl+Enter) nebo *Zalomení sloupce* (Shift+Ctrl+Enter):

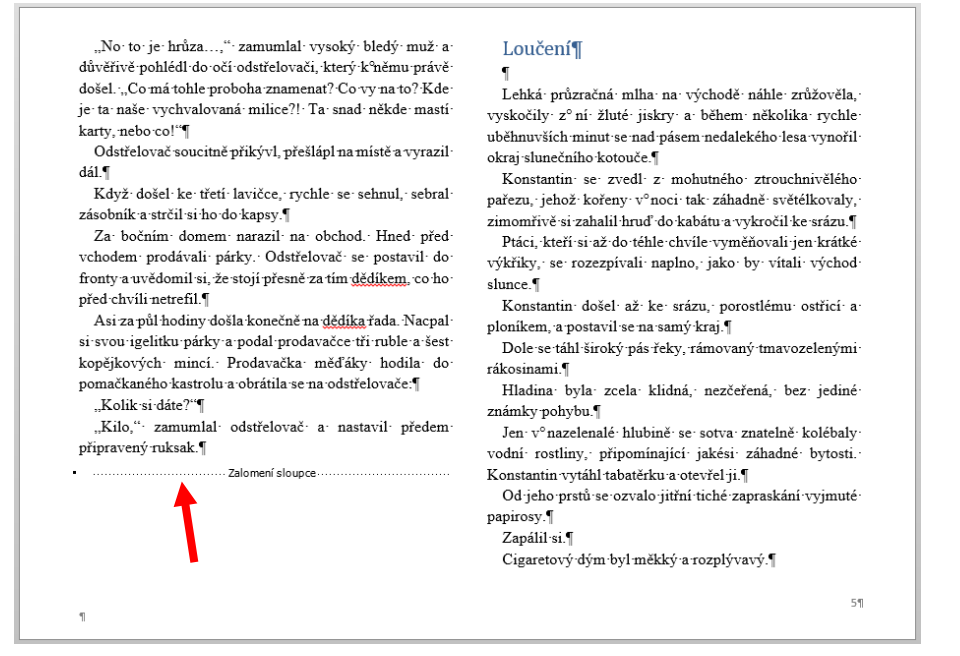

- 4. Slova na koncích řádků nerozdělujte.
- 5. Pokud chcete používat ke zvýraznění textu prostrkání (proložení textu mezerami), pak neprostrkávejte v rukopise. Namísto toho v rukopise dané místo vyznačte barvou nebo podtržením, případně obojím. Např.:

Špatně: Bratranec n e p ř i š e l . Správně: Bratranec nepřišel. Prostrkání zařídí grafik.

- 6. Naučte se používat korektorské značky, zejména pokud počítáte s tím, že i v budoucnu budete chtít publikovat další texty.
- 7. Výslovně upozorněte redaktora na použití všech znaků s jinou než českou diakritikou.

### **B. OBRÁZKY A ILUSTRACE**

#### **Právní zajištění obrázků**

- 1. Nakladatel musí mít před vytištěním knihy zajištěny **licence** k použití všech obrázků. To je věc, na niž autoři pracující s obrázky staženými z internetu často zapomínají. Co lze tolerovat v diplomové práci či při nějaké prezentaci, nelze tolerovat při vydání knihy.
- 2. Je vždy na autorovi (a nakladatelé si to ve smlouvě s autorem zpravidla také vymiňují), aby zjistil podmínky pro reprodukci ilustrací ve svém rukopisu, jakkoliv pak případné licenční smlouvy uzavírá nakladatel.
- 3. Některé obrázky na internetu spadají do oblasti tzv. **Creative commons**, děl, jejichž použití je při splnění určitých podmínek volné. U řady dalších obrázků jsou specifikovány podmínky jejich užití. Pokud takové podmínky specifikovány nejsou, nelze obrázky bez uzavření licenční smlouvy použít.
- 4. V akademických publikacích lze řadu ilustrací považovat za **citace**, jejichž užití je volné a svolení autora v takovém případě není nezbytné, rozhodně to ale neplatí o všech ilustracích

bez výjimky a zvláště pak o obrázcích použitých na obálce. Zda se jedná o citaci nebo ne, je nutno citlivě posoudit. Je vždy lepší se s majitelem práv domluvit než pak vést spory.

- 5. Nesmí se zapomínat na to, že autorský zákon považuje za autorské dílo rovněž **reprodukce obrázku**. I pro použití obrázků tzv. volných autorů (autorů, od jejichž úmrtí již uplynulo 70 let) je tedy třeba často získat licenci fotografa, který reprodukci daného obrázku pořídil. V praxi to například znamená, že pro použití starého obrázku je třeba získat licenci muzea, v němž je obrázek uchováván. Podobně si i mnohé knihovny vymiňují souhlas s reprodukcí materiálů ze svého fondu, jinak nepovolí pořízení reprodukce.
- 6. V akademických publikacích se používají zpravidla obrázky, které nebyly vytvořeny přímo pro danou knihu a na něž se vztahuje tzv. **nevýhradní licence** (obrázky mohou být použity i v dalších publikacích). Pro jejich použití v takovém případě nemusí být uzavřena písemná licenční smlouva podepsaná autorem i nakladatelem, stačí např. autorovo svolení ve formě emailu.

#### **Kvalita grafických souborů**

1. Ilustrace dodávané spolu s rukopisem mají v poslední době převážně podobu grafických souborů. Tyto soubory se často stahují z internetu a autorům se zdají být na monitoru, při prezentaci nebo i při tisku diplomky či disertační práce dostatečně kvalitní. To však bývá mnohdy klam: co se jeví dobré na monitoru či stačí pro diplomku, vůbec nemusí vyhovovat při tisku knížky. Grafické soubory musí obsahovat dostatečné množství relevantní obrazové informace. První podmínkou, která by měla být splněna, je požadavek, aby síť pixlů v obrázku byla hustší než hustota autotypické mřížky použité při tisku. Tato podmínka implikuje pro každý použitý obrázek omezení rozměrů, v jakém může být vytištěn. Toto omezení lze zhruba vyjádřit nerovností:

vytištěný rozměr [centimetry] < rozměr obrázku [pixely] / 100

Tak například obrázek s rozměry 560 x 400 pixelů by měl být vytištěn v maximální velikosti 5,6 x 4 cm, obrázek 200 x 360 pixelů je možné vytisknout ve velikosti 2 x 3,6 cm. Tisk těchto obrázků na větší ploše by byl už nekvalitní.

Rozměr obrázku v pixelech lze zjistit v některém grafickém editoru či organizátoru grafických souborů, např.:

- V programu IrfanView se velikost souboru zobrazuje na dolním stavovém řádku.
- V programu Zoner Photo Studio se rozměr zobrazuje v režimu Editor pod obrázkem nebo v režimu Správce v panelu Informace v sekci Detaily.
- V programu Photoshop zjistíte rozměr otevřeného obrázku pomocí klávesové zkratky Ctrl + Alt + I.
- 2. Velký pixelový rozměr obrázku však ještě není sám o sobě dostatečnou zárukou tiskové kvality. Pokud má obrázek formát JPG (což je nejčastější formát obrázků na internetu), byla při jeho vytvoření použita ztrátová komprimace, při níž se část informace ztratila. Byl-li zkomprimován s vysokým komprimačním faktorem, je sice výsledný soubor malý a tedy vhodný pro přenos na internetu, ale ztráta grafické informace může být tak zásadní, že jej lze vytisknout pouze se zmenšenými rozměry. Vliv komprimace JPG na tiskovou kvalitu nelze dost dobře vyjádřit jednoduchým vzorcem. Obecně platí, že čím bude soubor menší, tím víc informace se z něj ztratí. Ale komprimace souborů s velkými stejnobarevnými plochami je při stejném stupni (algoritmu) komprese mnohem efektivnější než komprimace členitých obrázků. Komprimace obrázku s pozadím oblohy vytvoří menší soubor než stejná komprimace stejně velkého obrázku, na němž je krajka. Nicméně

z velikosti souborů můžete orientačně odhadnout maximální plochu obrázku vytištěného v dostatečné kvalitě:

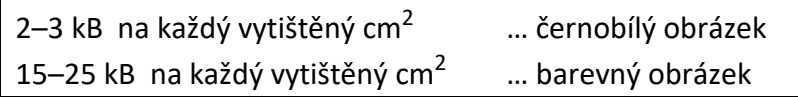

Tak kupříkladu, chcete-li, aby vytištěný barevný obrázek měl rozměry 6 x 4 cm, měl by mít příslušný soubor JPG velikost alespoň 24 x 25 kB = 600 kB. Toto kritérium je však jen hrubě orientační. Pokud je obrázek nesplňuje, nebude jej pravděpodobně možné v požadované velikosti vytisknout. Avšak i když bude mít soubor dostatečnou velikost, není ještě zaručené, že jej bude možné použít k vytištění obrázku požadovaných rozměrů (k takové situaci dojde například v případě, že obrázek byl zkomprimován vysokým stupněm komprese a v následném kroku pak uložen s nižším stupněm komprese, nebo že byl obrázek s malými pixelovými rozměry uměle rozšířen). Použijte tedy toto kritérium jako nutnou, ne však dostačující podmínku.

Všechny obrázky byste tedy měli prověřit svrchu uvedenými dvěma podmínkami. Pokud je nesplní, vůbec byste neměli počítat, že budou moci být při tisku použity. A i v případě, že jsou obě kritéria splněna, musí použitelnost obrázků v daných velikostech prověřit grafik. Měl by tak učinit bezprostředně po dodání rukopisu.

V případě, že obrázky nebudou mít dostatečnou kvalitu, musíte sehnat kvalitnější soubory, nebo pokud máte přístup k originálu, vytvořit nové skeny, v optimálním případě nechat tyto skeny na grafikovi.

### **Obrázky naskenované z jiných publikací, novin či časopisů**

Při skenování obrázků z jiných publikací v dostatečném rozlišení se může naskenovat i autotypický rastr, jehož pomocí byl vytištěn. Na monitoru ani při tisku naskenovaného obrázku nebývá vidět nebo nevadí. Problém však může nastat při tisku takového obrázku zalomeného do jiné publikace. Při určitých velikostech obrázku v nové publikaci či při určitém naklonění autotypické mřížky v původní publikaci vůči mřížce generované při přípravě tiskových forem nové publikace (při skenu většinou okraj obrázku svírá s hranou skenovaného pole drobný úhel) může původní autotypická mřížka interferovat s novou a vznikne nepříjemné *moaré*, které se bohužel neprojeví v tiskových podkladech, ale až ve vytištěné publikaci (viz následující příklad):

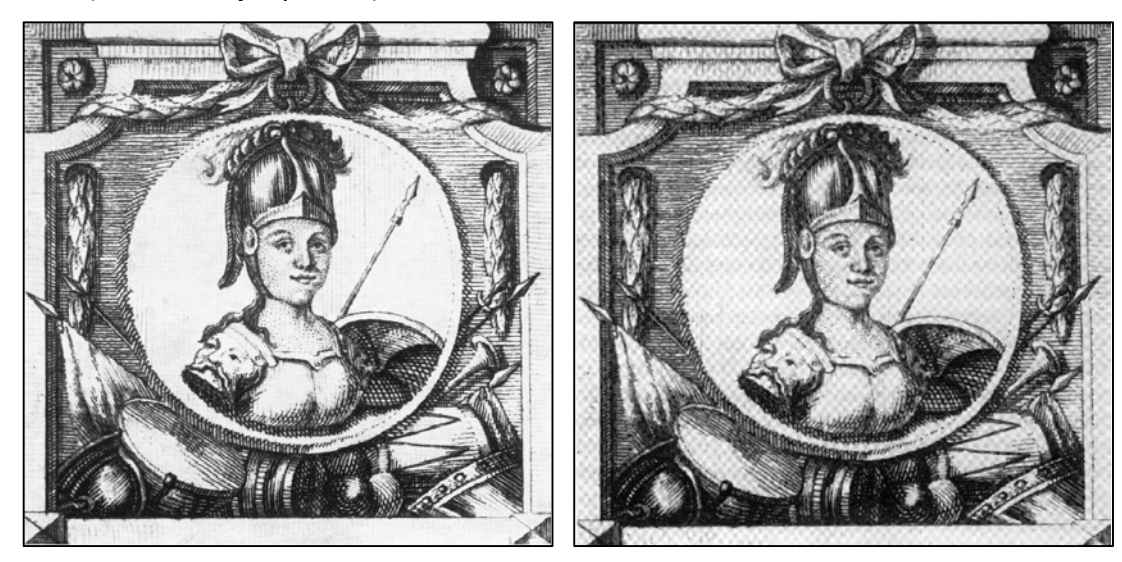

Obrázek v tiskových podkladech Obrázek s moaré ve vytištěné publikaci

V tomto příkladu se ve vytištěném obrázku objevily interferenční šedivé úhlopříčné čtverečky, které v tiskových podkladech nebyly.

Uvedené chybě by měl zabránit grafik, který by se měl přesvědčit, zda je v naskenovaném obrázku přítomný dřívější autotypický rastr, a pokud ano, pak jej před zalomením odstranit (je to možné udělat úpravou ve Photoshopu). Je-li však obrázků více a navíc z různých zdrojů, snadno se stane, že tuto kontrolu opomine. A tak, aby se zabránilo nepříjemným moaré, je třeba grafika (resp. redaktora) raději na každý obrázek naskenovaný z jiných publikací výslovně upozornit. Kromě toho můžete původní rastr odstranit již během skenování zapnutím funkce Descreen, která autotypický rastr "rozbije". Tuto funkci má k dispozici většina ovladačů skeneru.

## **Začlenění obrázků do rukopisu**

Obsahuje-li dílo obrázky, měly by být v rukopisu pouze odkazy na příslušné grafické soubory a obrázky by měly být v samostatných souborech. Spolu s tím by měl autor dodat (zejména je-li v textu přítomno více obrázků) i referenční soubor s obrázky přímo v textu. V rukopise by měly být rovněž zřetelně odlišené (barvou, nadpisem *[Popisek]*, atp.) popisky k obrázku. Např.

… A toto veliké pásmo lží a klamů chytře ukrytých, za kterého my na místě spisovatelově styděti se musíme, podáno jest národu našemu za pravou kroniku roku 1541 a za takovou přijato i přijímá se bohužel ode mnohých až podnes!" I z Palackého slov je však zřejmé, jaký vliv kronika měla ještě v jeho době. Proti zapomenutému textu by nebylo zapotřebí formulovat tak ohnivou filipiku.

#### $[**obr** 01.**jpg**]$

[Popisek: Hájkova kronika nepodávala pouze svědectví o skutcích Libuše a jejích sester, ale díky bohatému obrazovému doprovodu dávala čtenářům i návod, v jakém odění by si je měl představit.] Kromě lidového prostředí ale Dobnerovy teze nedošly jednoznačného přijetí ani v historiografii…

Popisky mohou být v samostatném souboru a v rukopise na ně může být příslušný odkaz, např.:

… A toto veliké pásmo lží a klamů chytře ukrytých, za kterého my na místě spisovatelově styděti se musíme, podáno jest národu našemu za pravou kroniku roku 1541 a za takovou přijato i přijímá se bohužel ode mnohých až podnes!" I z Palackého slov je však zřejmé, jaký vliv kronika měla ještě v jeho době. Proti zapomenutému textu by nebylo zapotřebí formulovat tak ohnivou filipiku.

#### [obr $01$ .jpg; popisek  $01$ ]

Kromě lidového prostředí ale Dobnerovy teze nedošly jednoznačného přijetí ani v historiografii…

#### V referenčním souboru, jenž slouží jen pro informaci, korektury se v něm neprovádějí, by pak bylo:

… A toto veliké pásmo lží a klamů chytře ukrytých, za kterého my na místě spisovatelově styděti se musíme, podáno jest národu našemu za pravou kroniku roku 1541 a za takovou přijato i přijímá se bohužel ode mnohých až podnes!" I z Palackého slov je však zřejmé, jaký vliv kronika měla ještě v jeho době. Proti zapomenutému textu by nebylo zapotřebí formulovat tak ohnivou filipiku.

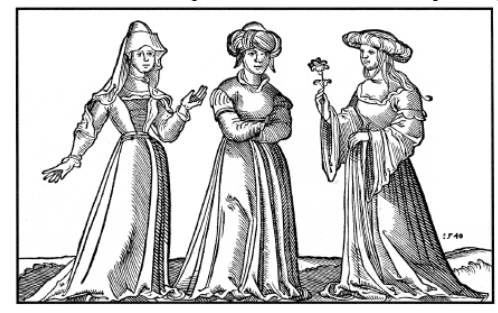

[Popisek: Hájkova kronika nepodávala pouze svědectví o skutcích Libuše a jejích sester, ale díky bohatému obrazovému doprovodu dávala čtenářům i návod, v jakém odění by si je měl představit.] Kromě lidového prostředí ale Dobnerovy teze nedošly jednoznačného přijetí ani v historiografii…

# **C. Grafy**

Grafy vytvořené v Excelu se nedají importovat do lámacího programu. Autor by proto měl zvolit jednu z následující dvojice variant:

- 1. Vytisknout graf, naskenovat jej v dostatečném rozlišení a pracovat s ním dále jako s bitmapovým obrázkem.
- 2. Převést grafy do formátu vektorového obrázku (formát AI nebo EPS). Práce s vektorovými grafy je pro grafika snazší, ale pro převod grafu do tohoto formátu je potřeba použít grafický editor, který pracuje s vektorovými obrázky (např. Adobe Illustrator či Zoner Callisto).

V obou případech je pak třeba grafy v rukopisu uvádět stejně jako obrázky (odkaz na soubor a popisek).

Neví-li si autor rady s tím, jak grafy předávat, a také v případě, že je v rukopise grafů více, měl by se poradit s grafikem a eventuálně mu předat excelovské podklady.

Autor by si dále měl uvědomit, že grafy by měly v knize působit jednotně (stejné fonty, jednotně umístěné nadpisy a legendy atd.). To může být obtížné, pokud je stahuje jako obrázky z různých internetových zdrojů.

## **D. Tabulky**

Pokud nejsou tabulky složité, napište je přímo ve Wordu, přičemž zásadně používejte odsazování pomocí tabulátorů (nikoliv pomocí mezer). Jsou-li tabulky složitější, dodejte je spolu s rukopisem jako excelovskou tabulku i s vytištěnou podobou, jak by měla tabulka vypadat.

*Vladimír Pistorius*

O práci s grafy a tabulkami, o formálních zásadách při pořizování rukopisu a korektorských značkách naleznete více v kapitole 5 publikace **PISTORIUS, V.:** *Jak se dělá kniha***, 3. vyd., Příbram, Pistorius & Olšanská 2011, ISBN 978-80-87053-50-8, ss. 98–133**.